# Table des matières

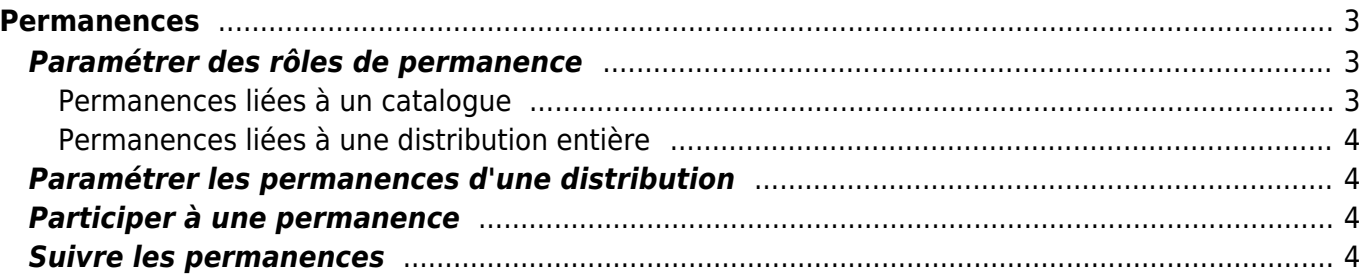

## <span id="page-2-0"></span>**Permanences**

Cagette.net vous permet de gérer les permanences, c'est à dire permettre à des adhérents de s'inscrire pour aider à distribuer les produits d'un contrat, ou bien participer à l'organisation générale pour une date de distribution précise.

### <span id="page-2-1"></span>**Paramétrer des rôles de permanence**

### <span id="page-2-2"></span>**Permanences liées à un catalogue**

Que ce soit dans une AMAP ou sur certains groupes en mode Marché, il est possible que votre organisation requiert la présence d'un ou plusieurs bénévoles pour la distribution d'une production spécifique.

Pour activer les permanences spécifiques à un contrat, deux possibilités se présentent :

1. **À la création du contrat** : Il vous suffit d'indiquer le nombre de bénévoles à associer à chaque distribution de ce catalogue.

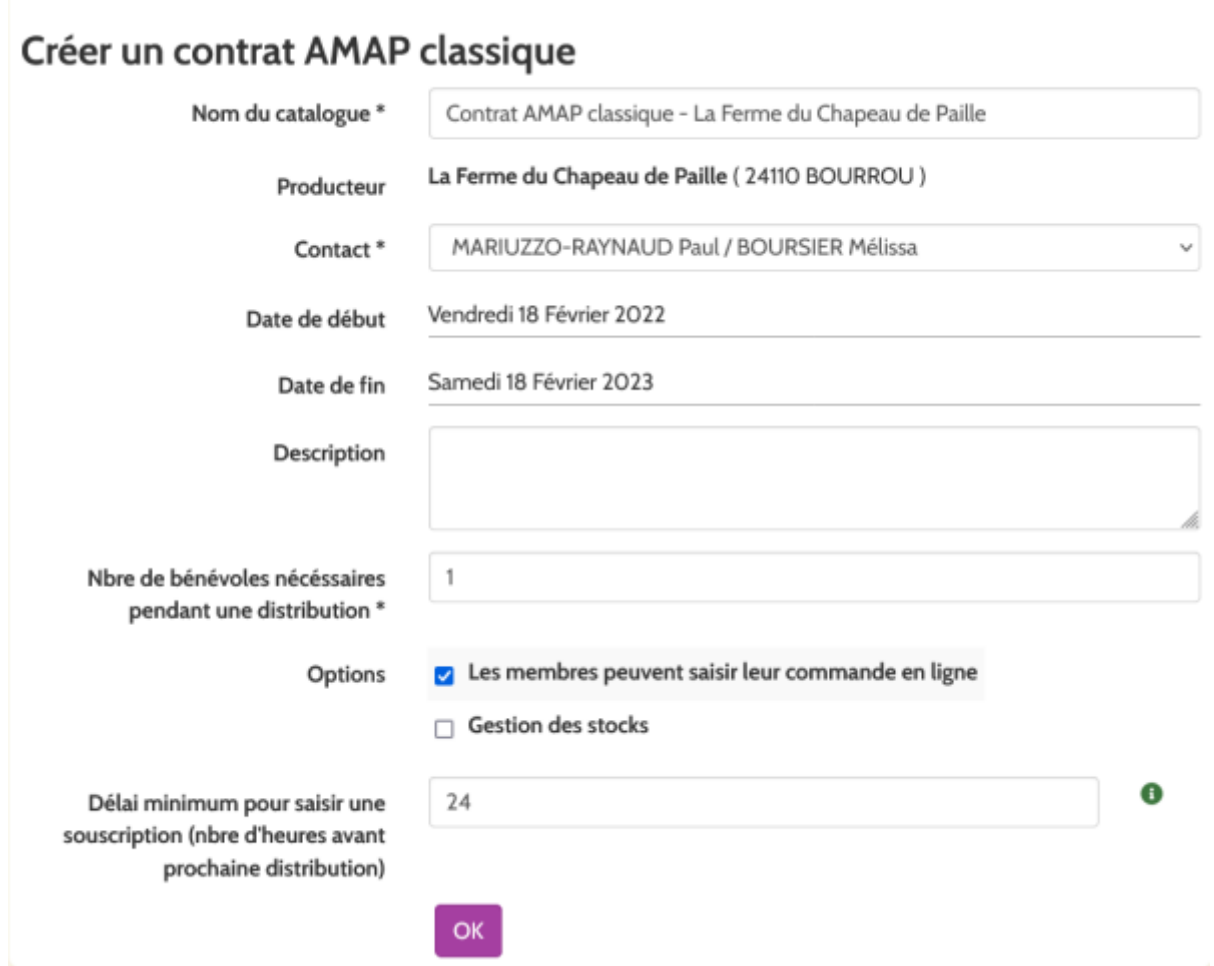

1. **En cours de contrat** : Vous pouvez à tout moment ajouter, supprimer ou modifier un rôle en

passant par l'onglet Permanences, présent sur la page Paramètres.

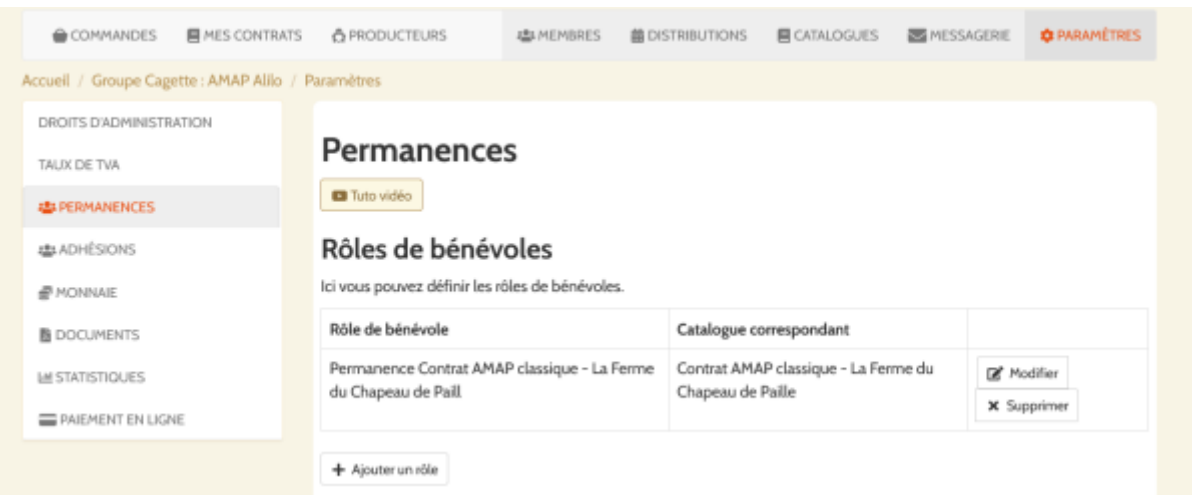

#### <span id="page-3-0"></span>**Permanences liées à une distribution entière**

Outre le besoin d'aide pour distribuer un type de produits, il peut être nécessaire de programmer des rôles de permanence pour l'entièreté d'une distribution (accueil et gestion des adhésions, gestion de la caisse sur le mode Marché…). Ici, la création et la gestion des rôles se fait uniquement via l'onglet Permanences sur la page Paramètres (cf plus haut).

### <span id="page-3-1"></span>**Paramétrer les permanences d'une distribution**

Outre la participation automatique d'un rôle à une distribution lorsque celui-ci est rattaché à un catalogue qui sera en vente ce jour-là, il est possible de signifier la participation d'un rôle à une date précise en allant sur la page Distribution, puis en cliquant sur le bouton "Rôles de bénévoles" de la date concernée. Vous pourrez alors cocher les rôles pertinents pour cette distribution parmi tous les rôles créés dans les paramètres.

## <span id="page-3-2"></span>**Participer à une permanence**

Voir la [documentation utilisateur](https://wiki.cagette.net/user:permanences) sur le sujet.

### <span id="page-3-3"></span>**Suivre les permanences**

Vous pouvez avoir une vue globale des permanences par membre via le bouton "Permanences" présent sur la page Distributions, puis l'onglet "Participation aux permanences".

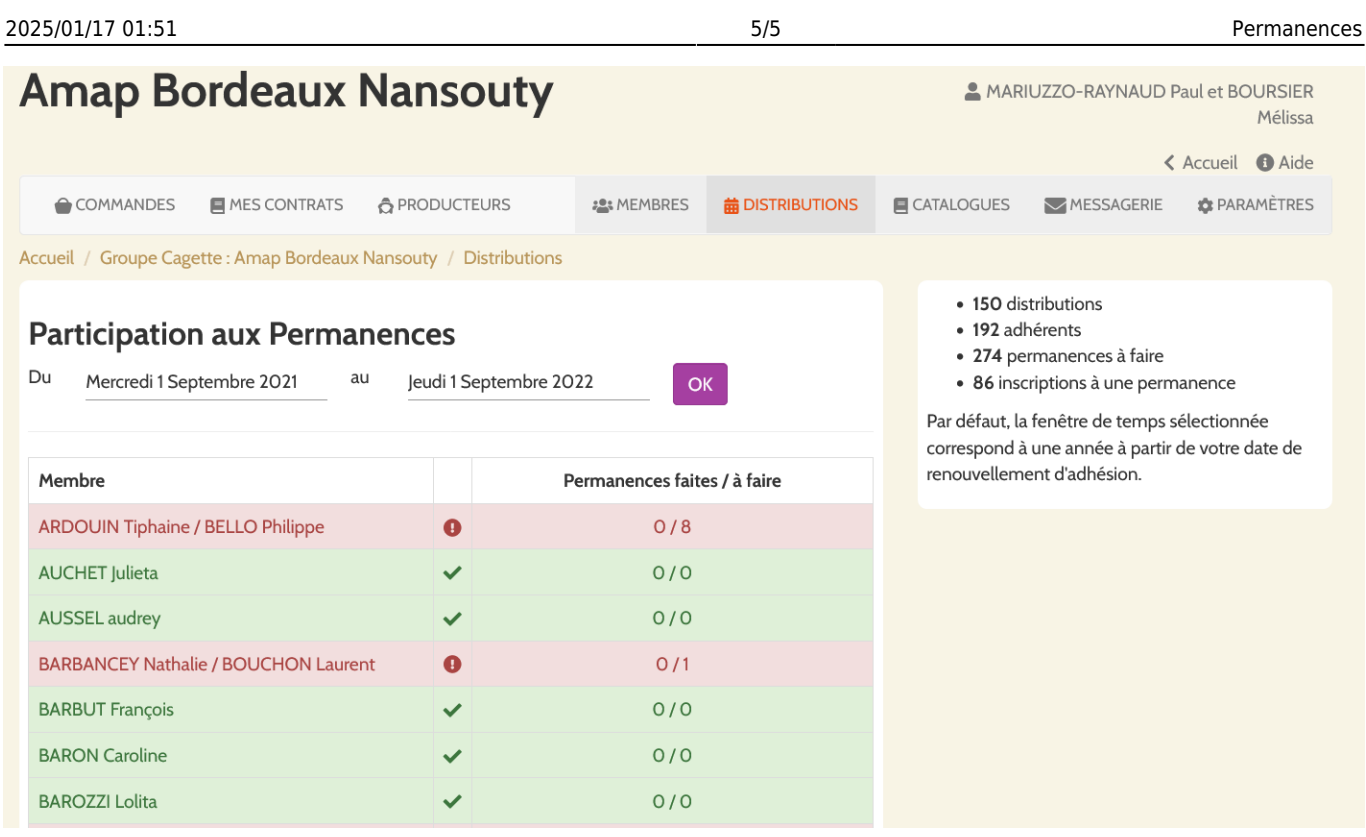

From: <https://wiki.cagette.net/>- **Documentation Cagette.net**

Permanent link: **[https://wiki.cagette.net/admin:admin\\_permanences](https://wiki.cagette.net/admin:admin_permanences)**

Last update: **2022/02/18 11:03**

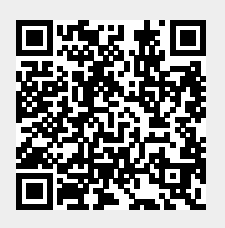